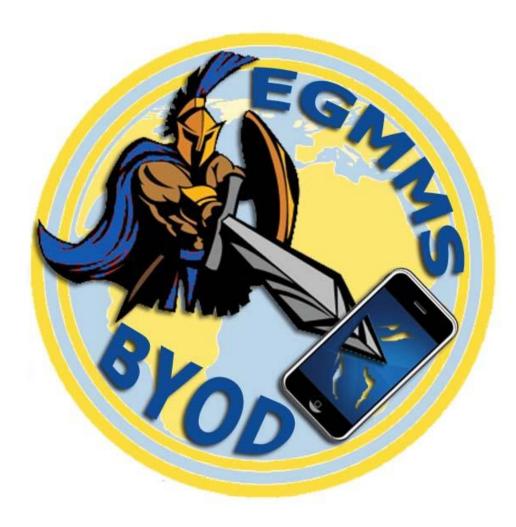

# VISION

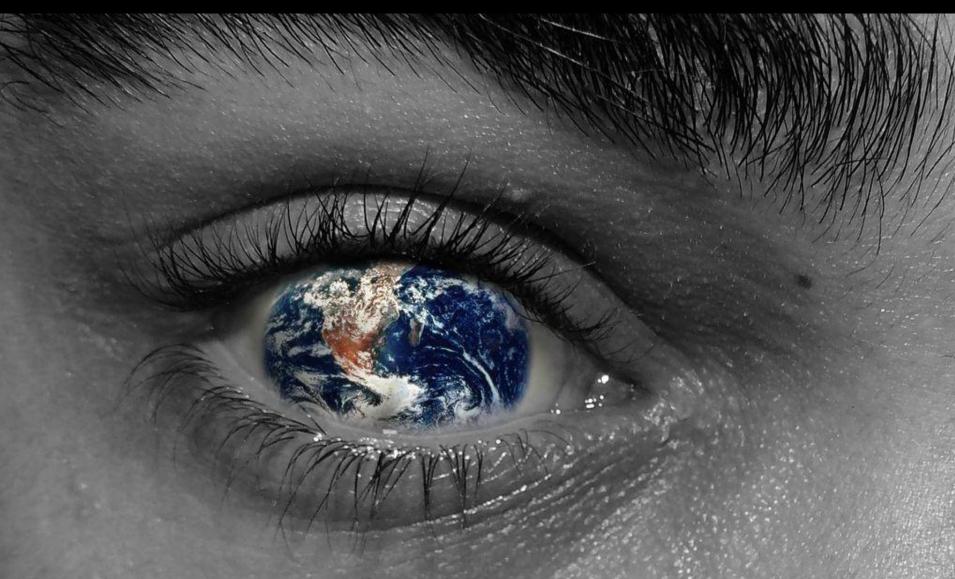

# WAKE-BYOD WIFI

- 1. Go to the Settings menu on the BYOD device
- 2. Go to the WIFI settings menu and ensure that WIFI is enabled.

3. Follow the directions on the device to connect to a new network. The WCPSS BYOD network name isn't broadcast and will not initially appear in the list of available networks.

4. Enter WAKE-BYOD when prompted for the new network name (SSID). This network name must be entered in upper-case. There is no password or custom security settings required.

5. Read and acknowledge that you agree to the terms of use for the WCPSS BYOD network.

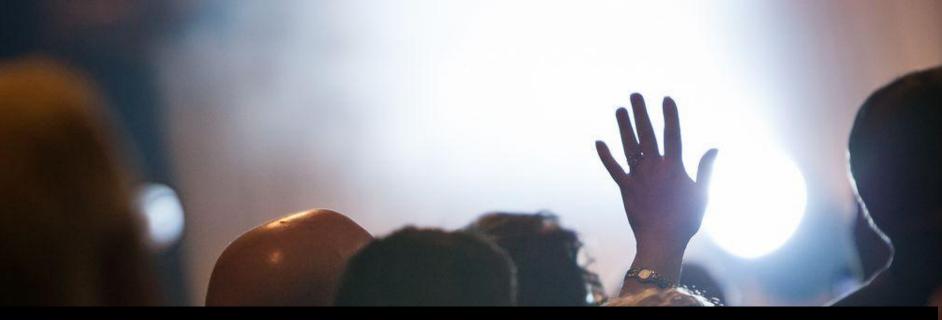

### Questions/Comments/Feedback www.egmmsbyod.weebly.com/faq.html

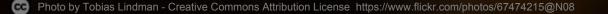

## STUDENT DEVICE EXPECTATIONS

- MUST have permission to bring a device to school
- Students AND guardians are required to sign the EGMMS BYOD contract
- ONLY the owner of the device can touch...not a friend or a teacher
- Device for instructional purposes only
- EGMMS is not responsible for providing facilities to charge devices; devices are expected to be charged at home and put away after the battery loses its charge
- NO DEVICE ZONES: Bathrooms, Locker Rooms, Cafeteria
- School Staff reserves the right to change procedures and storage of devices as needed.

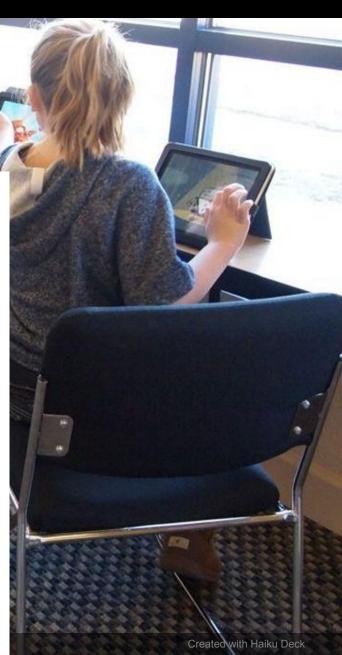

## WHEN CAN I USE MY DEVICE

Teachers will post signals to let you know when to use your device.

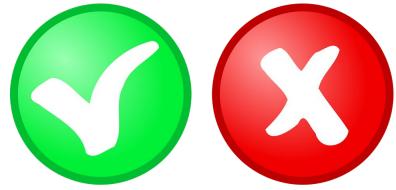

#### Red – No device out in class. If it's seen I will be written up.

#### Green –

Device and earbuds are parked on my desk parked face down. I can use my device when the teacher gives permission.

## IN THE CLASSROOM

- Devices should be on desks on green days.
- When your teacher is instructing, you should follow classroom procedures for appropriate use of device. For example: "Park Your Device"
- Facebook, Vine, Instagram, Snap Chat and other Social Media sites are NOT allowed!
- Only your school email is allowed.
- Pictures, videos, and recordings should only be taken with teacher permission.
- You are ONLY to be on the school BYOD Wifi, not your 3G or 4G network.

# DISCIPLINE

There will be consequences if you are not following proper BYOD classroom procedures.

If you keep touching your device, device gets parked away from your desk.

Referrals:

1-6: Electronic devices: student engages in non-serious, but inappropriate as defined by school, use of cell phones, music players. camera, and/or computer.

2-3: Violation of Computer Access: Using another student's login or sharing own log-in with another, visiting inappropriate or non-school related web sites.

Note: It is the student's responsibility to complete work regardless of disciplinary actions.

# SECURITY

- It is YOUR responsibility to keep up with your device.
- Do NOT ask anyone to hold your device for you.
- If you are not using your device, it should be secured.
- WCPSS, EGMMS, your teachers and principals are not responsible for lost, stolen or damaged devices.

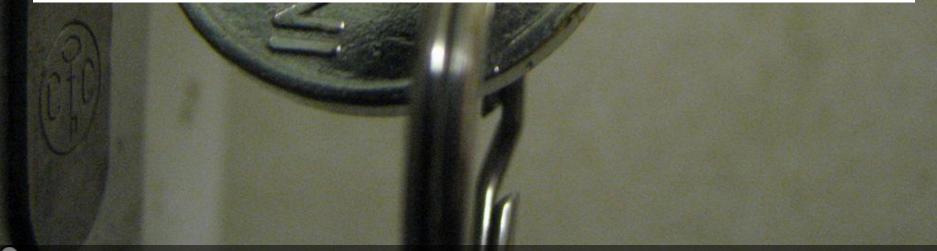

### Thank you for taking this journey with us! <u>www.egmmsbyod.weebly.com</u>

Photo by Tobias Lindman - Creative Commons Attribution License https://www.flickr.com/photos/67474215@N08,

Created with Haiku Deck